## **Download our school app for free!**

School Stream

**Blue River School** 

Contact

 $B_{\text{B}$ 

Calendar

Forms

Important Updates

New<sub>s</sub>

Newsletters

Payments

Portal

1. Go to the App Store and download "School Stream" to your phone.

2. Open the app and type the school's name into the search bar to load the school's profile.

3. Make sure you agree to Push Notifications when prompted.

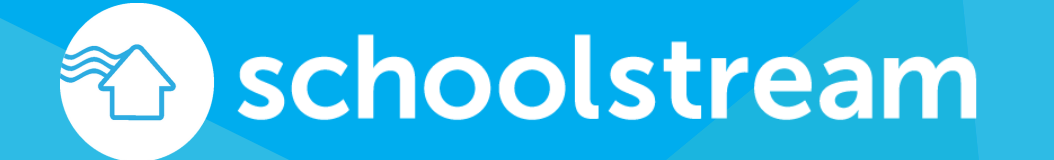

Receive instant notifications for

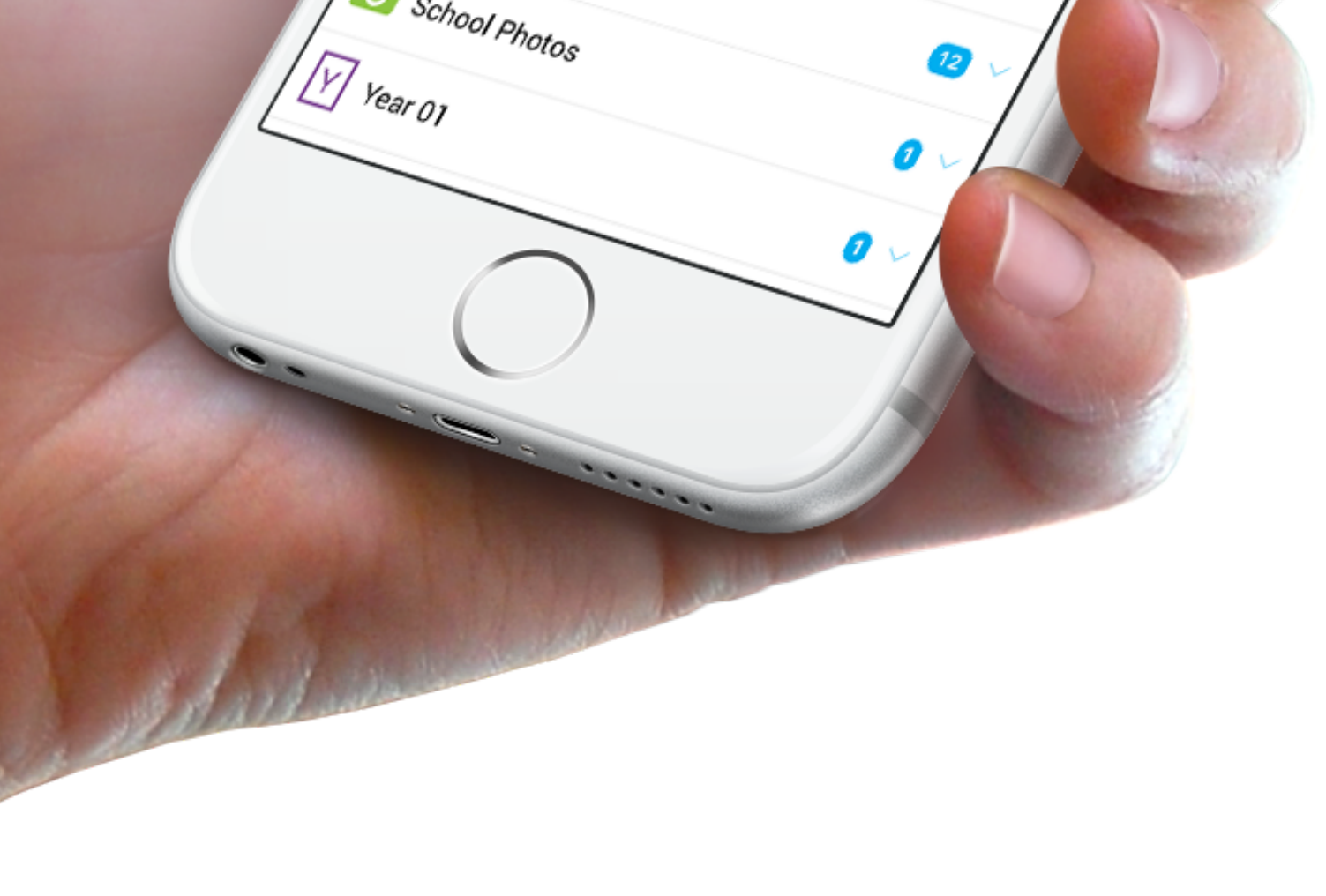

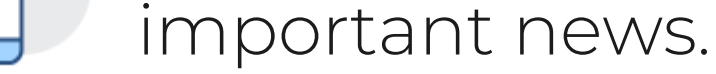

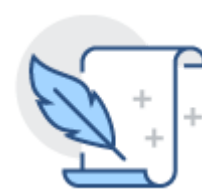

facebook.com/SchoolStream twitter.com/SchoolStreamApp

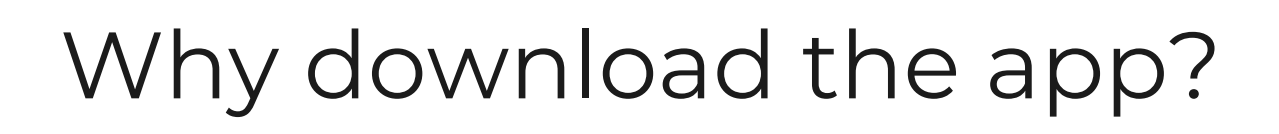

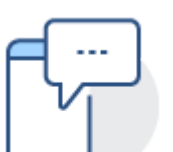

Easily register absentees and excursions.

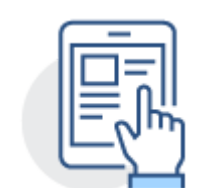

Keep up to date with events and set reminders.

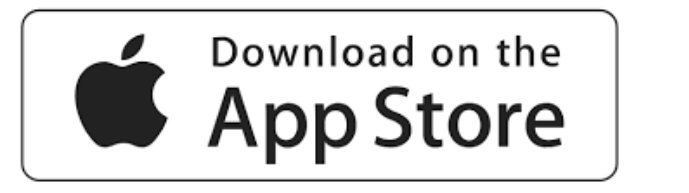

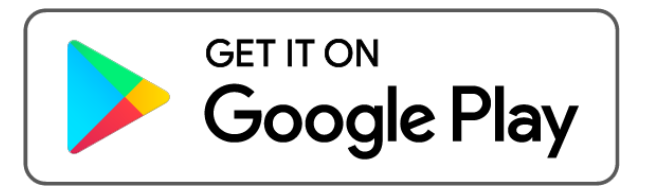

## **Download instructions:**